# **Neuerung im IPEMA®-Portal**

# **Zur APP** "Dienstreise beantragen"

### Reiseassistenz:

Nach der Anmeldung in IPEMA®-Portal fehlt die Kachel "Reiseassistenz"

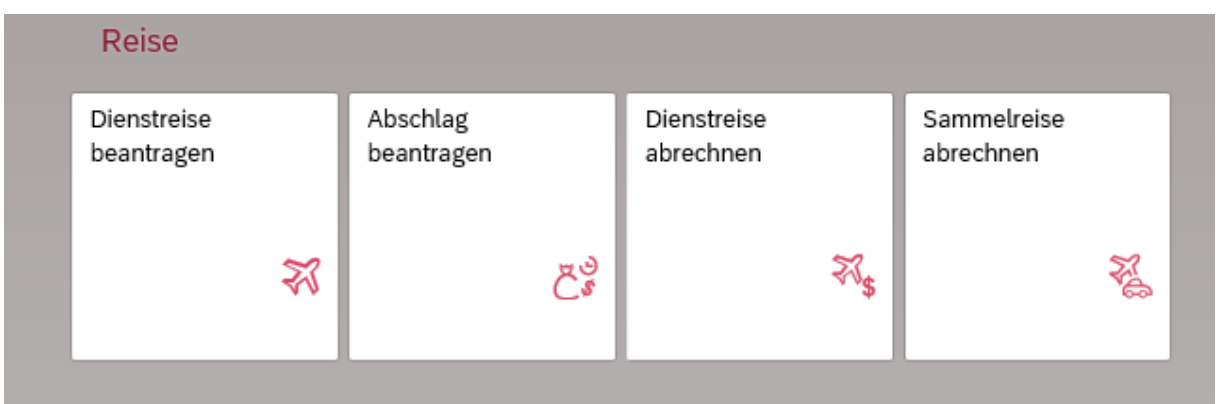

Die Reiseassistenz ist jetzt im Dienstreiseantrag eingebunden:

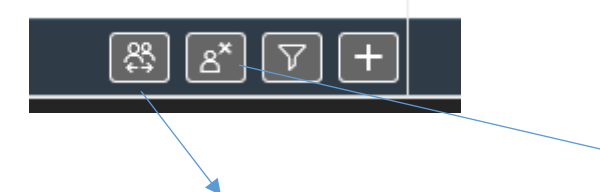

Über den ersten Button wechselt man in die Assistenz, mit dem zweiten Button wechselt man wieder aus der Assistenz in den eigenen Bereich.

## Beginn Dienstgeschäft und Ende Dienstgeschäft

Bei den Reisedaten sind neue Datenfelder (**Beginn Dienstgeschäft und Ende Dienstgeschäft**) hinzugekommen und beim Antrag können nun auch **weitere Ziele** hinzugefügt werden:

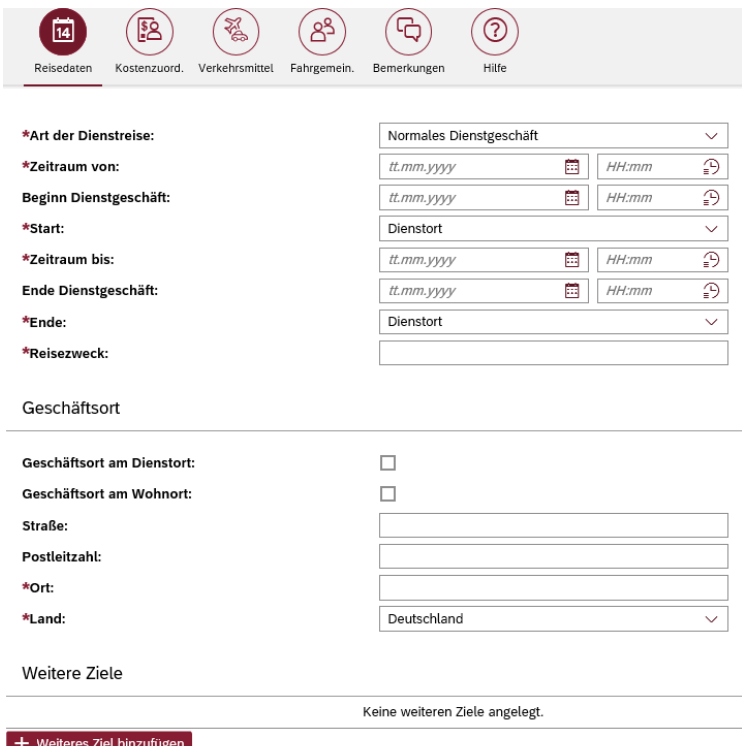

### Art der Dienstreise bei Anwärtern:

Bei Anwärtern erscheint automatisch bei Art der Dienstreise:

"Ausbildung/ Ausbildungsqualifizierung"

\*Art der Dienstreise:

Ausbildung / Ausbildungsqualifizierung

 $\checkmark$ 

### Button Genehmigung bei Anwärtern:

Zusätzlich erscheint bei Anwärtern/ Azubis der Button "Genehmigung".

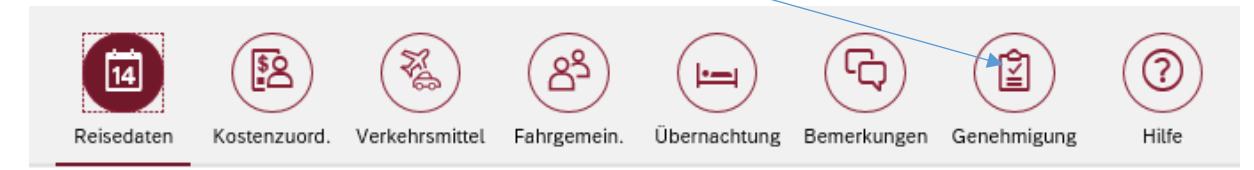

Dieser Button ist nicht für den Antragsteller von Relevanz sondern für den Genehmiger. Dieser entscheidet hier, ob der Antragsteller nach Durchführung der Reise auch Reisekosten erhält.

Für den Genehmiger steht folgende Übersicht zur Verfügung:

Genehmigung von Dienstreisen aus besonderem Anlass gem. § 16 LRKG

#### Es werden gem. § 16 Abs. 3 LRKG die nachfolgenden Reisekosten erstattet

- □ notwendige Fahrtkosten bis zur Höhe der notwendigen Kosten der billigsten Fahrkarte der allgemein niedrigsten Klasse eines regelmäßig verkehrenden Beförderungsmittels
- □ Wegstreckenentschädigung nach § 6 Abs. 1 Satz 2 und Mitnahmeentschädigung nach § 6 Abs. 4 LRKG
- 70% des Tagegeldes nach § 7 LRKG
- Ubernachtungskosten nach § 8 LRKG
- die notwendigen Nebenkosten nach § 9 LRKG

## **Zur APP** "Dienstreise abrechnen"

Bei der Dienstreiseabrechnung kann wie bisher die "Abrechnung aus Reiseantrag" oder eine "leere Reisekostenabrechnung" erstellt werden.

Wesentliche Änderungen treffen die Anwärter, da aus dem vorangegangenen Dienstreiseantrag die Daten übernommen werden. (Der Bereich Genehmigung von Dienstreisen aus besonderen Anlass wird in die Abrechnung mit übernommen)

### Belege:

Bei "BELEGE" sind bei der Auswahl der Belege zusätzliche Bemerkungsfelder hinterlegt. (Begründung warum dieser Beleg abgerechnet wird)

Besonderheiten bei Reisen mit Übernachtung:

Bei der "Übernachtung" hat sich die Eingabe geändert

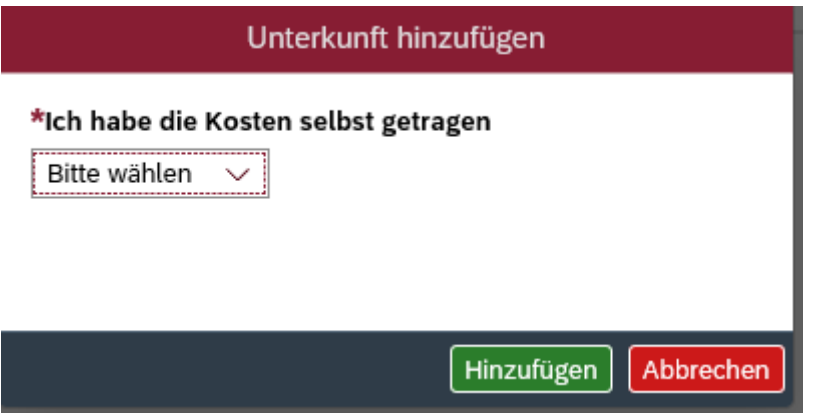

Hier fällt die Entscheidung "ja oder nein". Bei nein erfolgt keine weitere Eingabe.

Bei der Eingabe von **ja** öffnet sich folgende Maske:

# \*Ich habe die Kosten selbst getragen

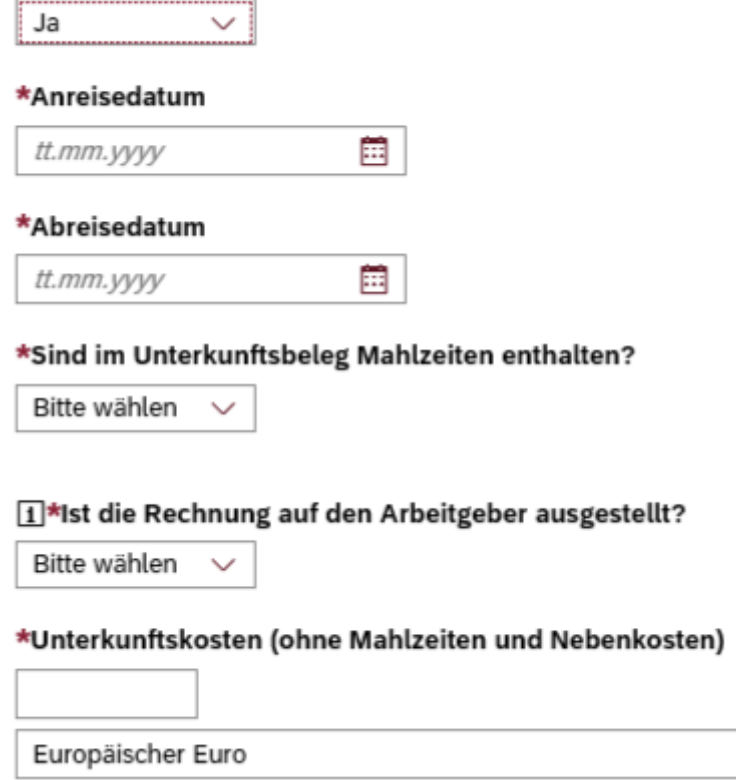

In dieser Übersicht erfolgt nun die Eingabe der Daten des Beleges zur Unterkunft.

Sollte noch eine weitere Unterkunft mit Beleg abzurechnen sein, wählen Sie nochmals "Unterkunft hinzufügen":

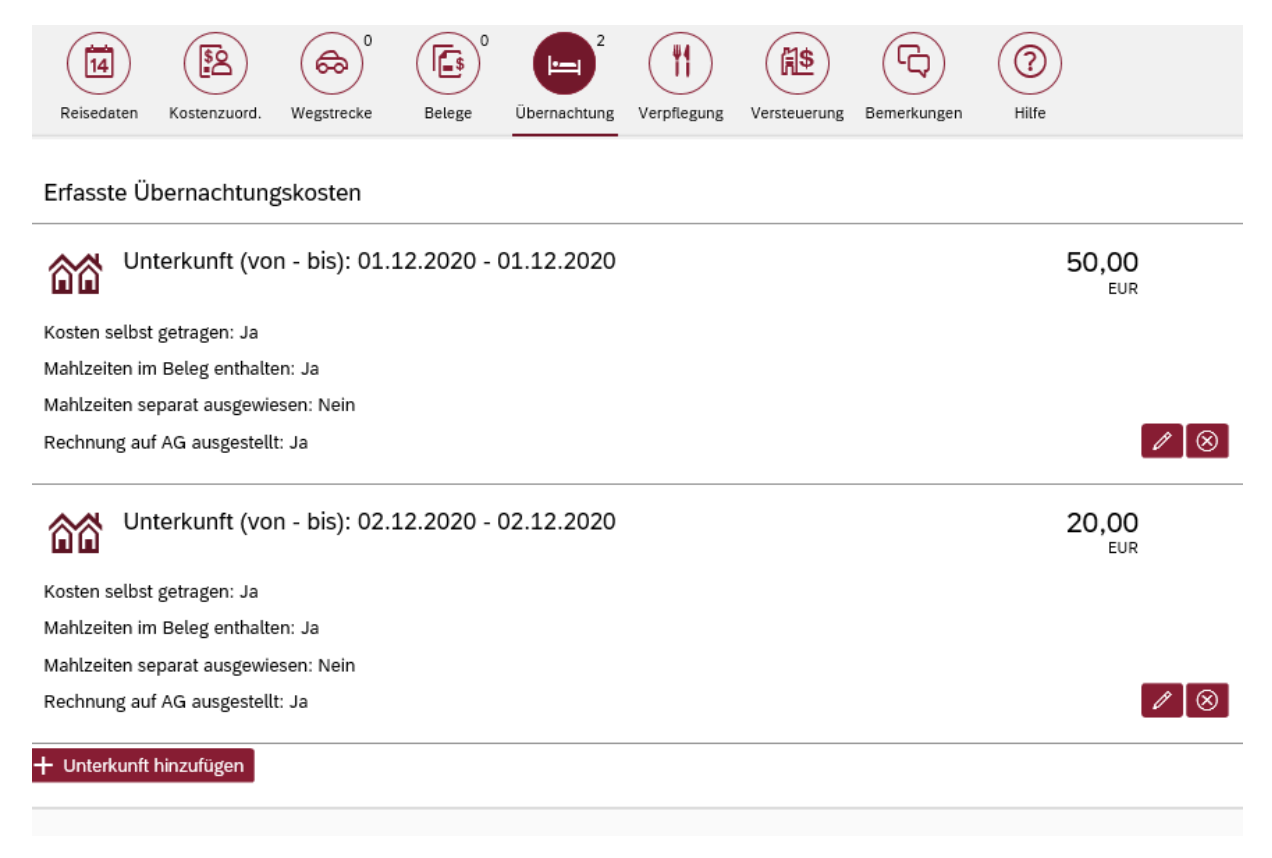

### Prozesskommentare:

Die Prozesskommentare sind jetzt im Bereich "Bemerkung" zu finden.